Allocataires V

caf.fr

Tous les éléments essentiels en 1 coup d'œil depuis la page d'accueil de l'Espace Mon Compte pour gérer les dossiers de vos protégés en toute simplicité !

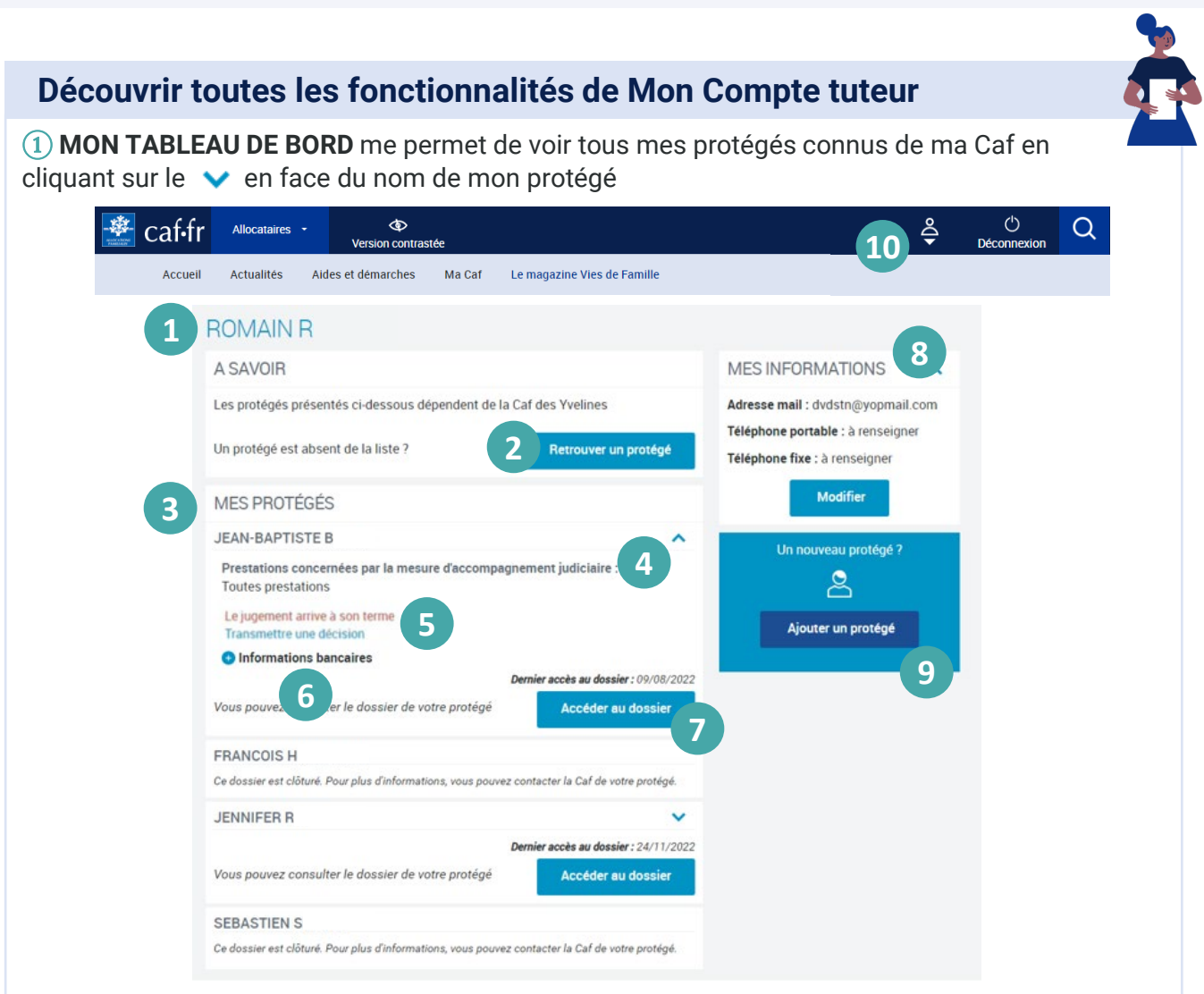

② **RETROUVER UN PROTÉGÉ** me permet de rapatrier le dossier d'un protégé qui réside dans un autre département.

③ **MES PROTÉGÉS** sont affichés par ordre alphabétique. Un protégé dont le jugement arrive à son terme est affiché en tête de la liste ⑤.

④ **LA NATURE DE LA MESURE** de protection ainsi que les prestations concernées sont indiquées. ⑤ **LE JUGEMENT ARRIVE À SON TERME** m'alerte 3 mois avant la date de fin et me permet de transmettre le nouveau jugement et un nouveau RIB.

⑥ **INFORMATIONS BANCAIRES** me permet de voir directement les coordonnées bancaires de mon protégé en cliquant sur le **O** 

⑦ **ACCÉDER AU DOSSIER** m'oriente vers le [dossier complet de mon protégé](#page-1-0).

⑧ **MES INFORMATIONS** présente mes coordonnées de contact.

⑨ **AJOUTER UN PROTÉGÉ** me permet d'ajouter une nouvelle mesure de protection et de fournir le jugement et le RIB du nouveau protégé.

⑩ **LE MENU MON COMPTE** me permet, si je suis moi-même allocataire, de naviguer entre mon espace tuteur et mon espace personnel.

<span id="page-1-0"></span>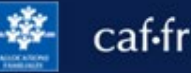

## **Gérer le compte de mes protégés**

Suivant la nature de la tutelle, mes droits sur les dossiers de mes protégés sont différents :

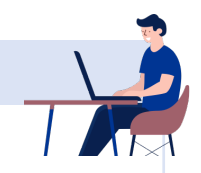

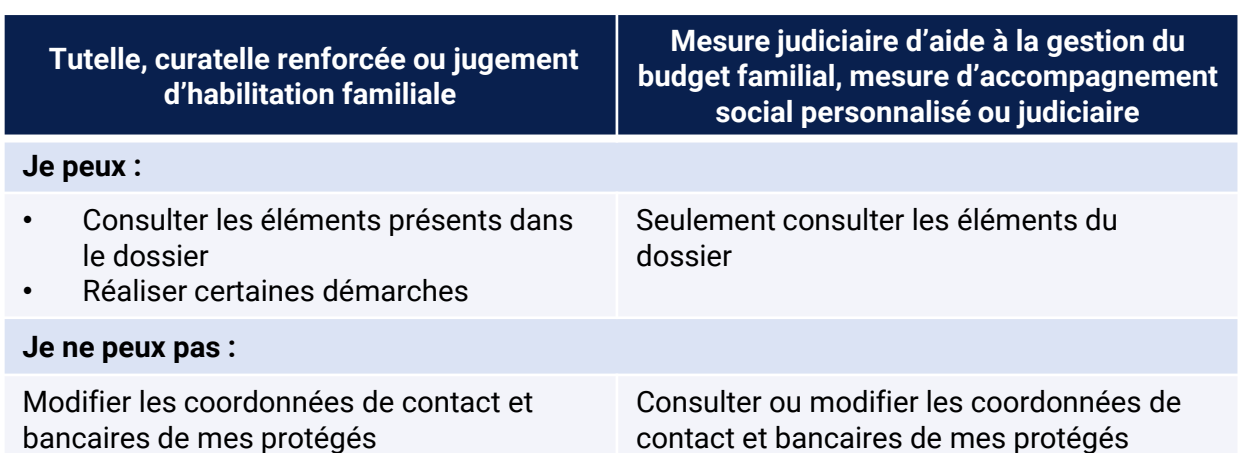

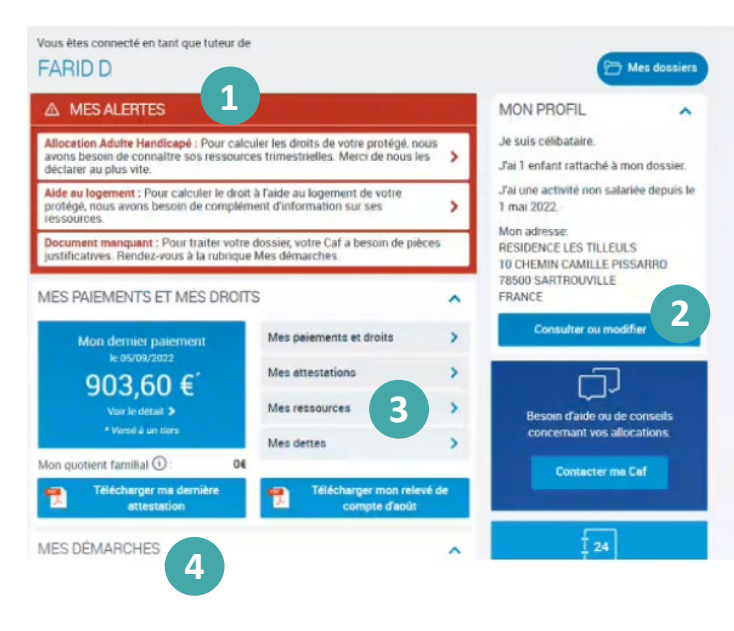

**Pour une tutelle, curatelle renforcée ou jugement d'habilitation familial, je peux :** 

① **cliquer sur les alertes** et **réaliser certaines démarches** pour mon protégé :

- déclarer ses ressources trimestrielles pour le Rsa (Revenu de solidarité active), la Prime d'activité et l'Aah (Allocation aux adultes handicapés),
- déclarer ses ressources pour l'aide au logement,
- transmettre un document demandé par la Caf.

## **Je peux également :**

- ② **consulter ou modifier son profil** et **déclarer un changement de situation familiale ;**
- ③ **consulter les paiements** ou **télécharger une attestation ;**

④ **suivre les démarches réalisées** pour mon protégé et même **simuler ou faire une demande de prestation.** 

Je peux déjà faire une **demande de prestation en ligne** pour l'aide au logement, le Rsa, la Prime d'activité, l'allocation journalière du proche aidant (Ajpa), le complément de libre choix du mode de garde (Cmg) et la prime à la naissance. Pour les autres prestations, je dois **télécharger la demande**.

Au fur et à mesure, d'autres demandes en ligne seront disponibles.